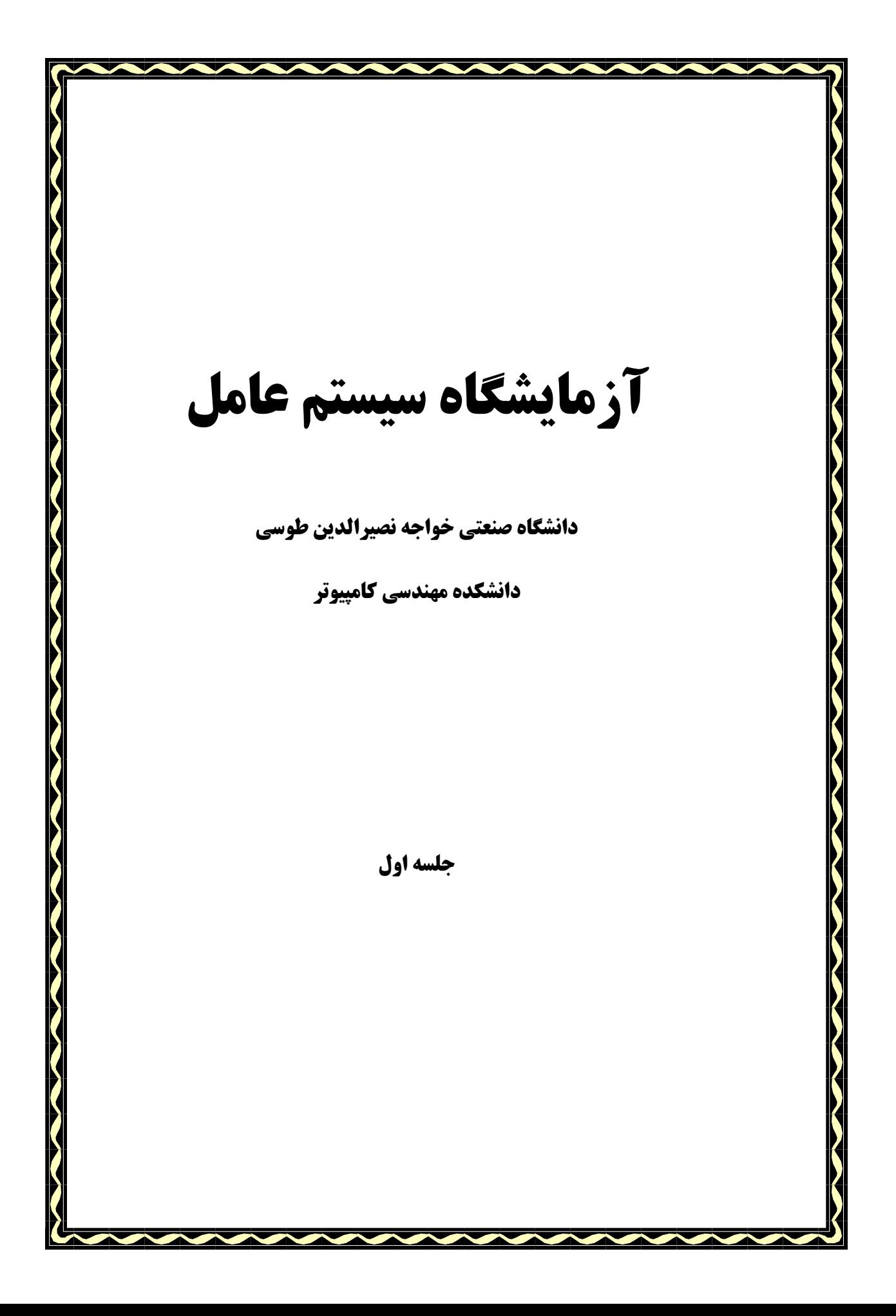

سیستم عامل لینوکس یک سیستم عامل متن باز با قابلیت استفاده در جایگاه سرویس دهنده و سرویس گیرنده است. به دلیل متن باز بودن، اجازهٔ اعمال تغییرات در ماجولهای مختلف آن توسط کاربرانش امکان پذیر و عملی است. از آنجائيكه از مجوز GNU General Public License) GPL) تبعيت ميفمايد رايگان است و كد كامل آن به همراه مستندات مربوطه در اختیار کلیهٔ کاربران قرار دارد. میتوان سیستم عامل لینوکس را در حالتهای تک کاربره و نیز چند کاربره بکار برد.

از جمله شرکتهای معروفی که در این زمینه فعالیت دارند و توزیع کنندهٔ لینوکس هستند میتوان از Red Hat، Slackware Mandrake ،Debian نام برد. از جمله توزیعهای شناخته شده لینوکس میتوان به Red Hat، Suse *Fedora* و Debian اشاره نمود.

امروزه بطور چشمگیری از سیستم عامل لینوکس استفاده می شود. دلایل این امر عبارتند از:

- ۰۱ به دلیل هزینهٔ کم چه به هنگام تهیهٔ سیستم عامل (که میتوان آن را از سایتهای مختلف در اینترنت دانلود و استفاده نمود) و چه در زمان استفاده از آن مورد استقبال قرار گرفته است. در ضمن تنها با نصب اولیهٔ این سیستم عامل، تعداد خیلی زیادی سرویس و برنامهٔ کاربردی روی سیستم نصب میشوند که این امر در windows مقدور نیست و برای تهیهٔ نرم افزارهای موردنیاز باید هزینهٔ زیادی را متقبل شد.
- ۲. نصب و پیکربندی آن آسان است. از آنجائیکه همه چیز حتی سخت افزارهای سیستم روی لینوکس در قالب یک فایل وجود دارد، با اعمال تنظیمات موردنظر در فایل پیکربندی مربوطه میتوان به نحو مطلوب و با کارایی بالا از تمامی منابع سیستم استفاده نمود.
- ۳. براحتی بر روی سیستمهای قدیمی و با امکانات سخت افزاری ضعیف قابل نصب است. در حالیکه ویندوز این قابلیت را ندارد و برای استفاده از نسخههای جدید آن حتماً نیازمند ارتقای سخت افزاری سیستم خود هستیم.
- ٤. در سیستمهای لینوکس برای اعمال تغییرات نیاز به راهاندازی مجدد سیستم (reboot) نیست. و حتی ممکن است یک سیستم لینوکس ماهها و یا سالها بدون حتی یکبار راهاندازی مجدد کار کند و به ارائه سرویسهای

#### مقدمه:

خود ادامه دهد. نرخ خرابی در سیستم عامل لینوکس بسیار کم است و در صورت بروز خرابی در فایلهای مهم و اساسی آن، با جایگزینی فایل مربوطه سیستم عامل لینوکس دوباره احیا و قابل استفاده میگردد ولی این مسئله در ويندوز براحتى قابل رفع نيست و حتماً نيازمند نصب مجدد و يا حداقل repair نمودن آن هستيم.

- ه. چنانچه نسخهٔ قدیمی از لینوکس را نصب کرده باشیم میتوانیم با ارتقاء هسته و برنامههای کاربردی نصب شده و بدون نیاز به نصب نسخهٔ جدید از قابلیتهای نسخههای جدید آن برخوردار شویم.
- ٦. با وجود گروههای مختلف در رابطه با لینوکس، چنانچه با مشکلی روبرو شویم با عضویت در این گروهها براحتی میتوانیم راه حل مشکل خود را بیابیم و از کمکهای این گروهها بهرهمند شویم. همچنین شرکتهای توزیع کننده نسخههای مختلف لینوکس بطور محدود از تولیدات خود پشتیبانی مجانی میکنند.
- ۷. بهترین کارایی سیستم عامل لینوکس در زمینه شبکه است. سرویسهای بسیاری برای استفاده از لینوکس در شبکه و بعنوان سرویس دهنده برای لینوکس در نظر گرفته شده است.
- ۸ سیستم عامل لینوکس بسیار کمتر از سیستمهای عامل ویندوزی به ویروس آلوده میشود و امنیت بالاتری دارد. به دلیل اینکه کلیهٔ درگاههای سیستم بطور پیش فرض بسته هستند سیستمی که سیستم عامل لینوکس روی آن نصب است در برابر حملهٔ هکرها ایمنتر از سیستمهای ویندوزی است.
- ۹. به دلیل اینکه دارای سطوح اجرایی مختلف است و میتوان آن را در حالت فقط متنی نیز اجرا نمود بنابراین از حافظه کمتری استفاده میکند و به این ترتیب از منابع سیستم به شکل بسیار مطلوب و کارا استفاده میشود.
- ۰۱۰ سیستم عامل لینوکس ماجولار است یعنی از ماجولهای متعدد و مستقل از یکدیگر تشکیل شده است. بنابراین میتوان براحتی ماجول دلخواه را مستقل از بقیهٔ ماجولها تغییر داد. از ماجولهای اصلی لینوکس هسته یا کرنل است که ارتباط بین سیستم عامل لینوکس و نرم افزارهای نصب شده را با سخت افزار سیستم برقرار میکند. سطوح اجرايي در لينوکس: ۷ سطح اجرايي در لينوکس وجود دارد.
	- ١. سطح اجرايي صفر: نام ديگر آن halt است. هيچ سرويسي اجرا نمي شود و سيستم خاموش مي شود.
- ۲. سطح اجرایی یک: تنها مدیر سیستم قادر به لاگین است. سیستم در این سطح اجرایی در حالت تک کاربره است. این حالت برای رفع خرابی سیستم توسط مدیر سیستم بکار م<sub>ی</sub>رود.
- ۳. سطح اجرایی دو: سیستم در این سطح اجرایی در حالت چند کاربره قرار دارد. یعنی چندین کاربر به طور همزمان میتوانند به سیستم لاگین نمایند ولی امکان استفاده از سرویسهای شبکه را ندارند.
- ٤. مسطح اجراي سه: سيستم در اين سطح اجرايي در حالت چند كاربره است و امكان استفاده از سرويسهاي شبكه وجود دارد. این سطح حالت پیش فرض سیستمهای قدیمی لینوکس است.
	- ه. سطح اجرایی چهار: از این سطح استفاده نمیشود اما امکان استفاده از آن برای کاربران وجود دارد.
		- ٦. سطح اجرایی پنج: این سطح اجرایی حالت گرافیکی سیستم عامل را در اختیار کاربران قرار میدهد.
			- ۷. سطح اجرایی شش: در این سطح اجرایی سیستم راهاندازی مجدد (reboot) می شود.

نکته: از سطح اجرایی صفر و شش نباید استفاده نمود زیرا در این دو سطح امکان استفاده از سیستم وجود ندارد. بهترین سطح اجرایی برای استفاده در سرویس دهنده، سطح اجرایی سه است. به دلیل اینکه در این سطح از گرافیک استفاده نمیشود: سیستم امنتر و به دلیل استفاده کمتر از منابع سیستم نظیر حافظه نسبت به حالت گرافیکی، کاراتر است.

#### نحوه بوت شدن لينوكس:

با روشن شدن سیستم BIOS سخت افزار سیستم را تست میکند که به آن Post یا Post Fest گفته Power On Self Test میشود. پس از اینکه بوت درایو را تشخیص داد، MBR را برای پیدا کردن boot loader بررسی میکند. بوت لودر لينوكس Grand Unified Boot Loader) GRUB) نام دارد. در ادامه بوت لودر پس از انتخاب سيستم عامل لبنوکس هستهٔ آن را به حافظه لود میکند. سپس هسته پراسس init را فراخوانی میکند و این پراسس از این لحظه تا زمان خاموش شدن سیستم فعال و در حال اجرا باقی میماند و مسؤول اجرای تمام برنامههای سیستم است. و این پراسس مادر تمامی پراسسىهای دیگر است. پراسس init با بررسی فایل etc/inittab/ سطح اجرایی پیش فرض .<br>را تشـخیص داده و براساس آن سرویسهای مربوطه که باید اجرا شوند را اجرا نموده و سرویسهایی که باید متوقف شوند را متوقف (Kill) میکند و دستورهای درون فایل inittab را اجرا میکند.

در اولین خط این فایل عبارت initdefault آمده است که عدد جلوی آن سطح اجرایی پیش فرض را مشخص میکند. فرمت آن به شکل زیر است:

id: 3: initdefault:

که در اینجا سطح اجرایی سه بعنوان پیش فرض در نظر گرفته شده است.

هر سطر از فایل inittab به فرمت زیر است:

id: runlevel (s): action: command

id: شناسه است (حداكثر ٤ كاراكتر)

command: دستوری که اجرا میشود. (برنامه یا شل اسکریپت)

runlevel: سطح اجرایی را مشخص میکند که این برنامه باید در آن سطح یا سطوح اجرا شود.

action: نحوۂ اجرای دستور را مشخص مے کند.

نمونهای از فایل inittab:

#### **Inittab**

# inittab This file describes how the INIT process

# should set up the system in a certain run-level.

# Default runlevel. The runlevels used by RHS are:

#0- halt (Do NOT set initdefault to this)

#1-Single user mode

#2- Multiuser, without NFS (The same as 3, if you do not have networking)

# 3- Full multiuser mode

# 4- unused

# 5- X11

# 6- reboot (Do NOT set initdefault to this)

id: 5: initdefault:

# System initialization.

si:sysinit:/etc/rc.d/rc.sysinit

10:0:wait:/etc/rc.d/rc 0

11:1:wait:/etc/rc.d/rc 1

12:2:wait:/etc/rc.d/rc 2

13:3:wait:/etc/rc.d/rc 3

14:4:wait:/etc/rc.d/rc 4

15:5:wait:/etc/rc.d/rc 5

16:6:wait:/etc/rc.d/rc 6

# Trap CTRL-ALT-DELETE

ca::ctrlaltdel:/sbin/shutdown-t3-r now

# When our UPS tells us power has failed, assume

# we have a few minutes of power left. Schedule a

# shutdown for 2 minutes from now. This does,

# ofcourse, assume you have power installed and

# your UPS connected and working correctly.

pf::powerfail:/sbin/shutdown -f -h +2 "Power Failure; System Shutting Down"

# If power was restored before the shutdown kicked in, cancel it.

pr:12345:powerokwait:/sbin/shutdown-c "Power Restored; Shutdown Cancelled"

# Run gettys in standard runlevels

1:2345:respawn:/sbin/mingetty tty1

2:2345:respawn:/sbin/mingetty tty2

3:2345:respawn:/sbin/mingetty tty3

4:2345:respawn:/sbin/mingetty tty4

5:2345:respawn:/sbin/mingetty tty5

6:2345:respawn:/sbin/mingetty tty6

# Run xdm in runlevel 5

x:5:respawn:/etc/x11/prefdm-nodaemon

در مسیر etc/rc.d/rc\*.d/ فایلهایی قرار دارند که برخی با S و برخی با K شروع میشوند. برای هر سرویس که باید در سطح اجرایی موردنظر (\* معرف عدد سطح اجرایی است) اجرا و یا متوقف شود یک فایل در این مسیر وجود دارد. پراسس init آن سرویسهایی که با K شروع میشوند را Kill میکند و سرویسهایی که با S شروع مے شوند را استارت مے کند.

بوت لودر لينوكس:

ىوت لودر لىنوكس GRUB (Grand Unified Boot Loader) است. در اولين سكتور هارد ديسك (MBR) اشاره

گر به بوت لودر قرار می گیرد . محل قرارکیری فایل پیکربندی GRUB در boot/grub/grub.conf/ است. در ذیل

یک نمونه از فایل grub.conf آورده شده است.

 $default = 0$  $timeout=8$ splashimage=(hd0,0)/grub/splash.xpm.gz hiddenmenu title Fedora Core (2.4.22-1.2174.nptl) root  $(hd0, 0)$ kernel /vmlinuz-2.4.22-1.2174.nptl ro root=LABEL=/ acpi=on vga=791 rhab initrd /initrd-2.4.22-1.2174.nptl.imq title Windows 2000 rootnoverify (hd1,0) chainloader +1

# فايل سيستم لينوكس:

سيستم عامل لينوكس از فايل سيستمهاى مختلف پشتيبانى مى كند (2 fat atfs ext 3 ext)

# دایرکتوریهای سیستم عامل لینوکس:

/: دایرکتوری ریشهٔ لینوکس است. کلیهٔ دایرکتوریهای دیگر از آن منشعب میشوند و در زیر این دایرکتوری قرار دار ند.

bin/ : دستورها در این دایرکتوری قرار دارند. (مخفف binary)

sbin/: دستورهای قابل اجرا توسط مدیر سیستم در این دایرکتوری قرار دارند. (برنامههای مربوط به سیستم)

dev/: فایلهای مربوط به سخت افزارهای مختلف سیستم در زیر این دایرکتوری قرار دارند.

boot/: فایلهای مربوط به راهاندازی سیستم (GRUB، کرنل) در این دایرکتوری قرار دارند.

home/ : دایرکتوری خانگی کاربران در این دایرکتوری قرار دارند.

root/ : دایرکتوری خانگی مدیر سیستم (root) است.

.<br>var : فایلهای log در این دایرکتوری قرار دارند. همچنین فایلهای ارسالی برای پرینتر به طور موقت در این دایرکتوری قرار میگیرند.

tmp/ : فایلهای موقتی در این دایرکتوری نگهداری می شوند.

proc/ : حاوی اطلاعات پراسسهای در حال اجرا است.

etc/ : فایلهای پیکربندی سیستم در این دایرکتوری قرار دارند.

# **ورود به سیستم عامل لینوکس (Login):**

ورود به سیستم را لاگین گوییم. برای این منظور باید نام کاربری و رمز عبور خود را وارد نماییم. نکته: لینوکس به حروف بزرگ و کوچک حساس است. (Case sensitive است). در سیستمهای عامل چند کاربره احراز هویت لازم است تا به هر کاربر منابع مورد نیازش را در حد حقوق دسترسی اختصاص داده شده به وی تخصیص دهد. پس از وارد نمودن صحیح نام کاربری و رمز عبور، توسط کاربر، اعلان یا پرامپت ظاهر میشود. و به ما اجازهٔ اجرای دستورها و کار با سیستم عامل را میدهد.

اعلان از این بخشها تشکیل شده است:

ابتدا نام کاربر نمایش داده میشود. سپس علامت @ و سپس نام سیستمی که بر روی آن لاگین نمودیم و پس از آن علامت تیلدا (~) میآید که نشانگر دایرکتوری خانگی است و مشخص میکند که در دایرکتوری خانگی مان هستیم. سپس علامت \$ برای کاربران معمولی و علامت # برای مدیر سیستم (root) ظاهر میشود.

خروج از سیستم: برای خروج از سیستم فرمان logout را وارد می،نماییم. پس از اجرای فرمان logout دوباره روی صفحه نمایشگر پیام login ظاهر میشود تا بتوان مجدداً به سیستم لاگین نمود.